# **Tableau de paramétrage série RS**

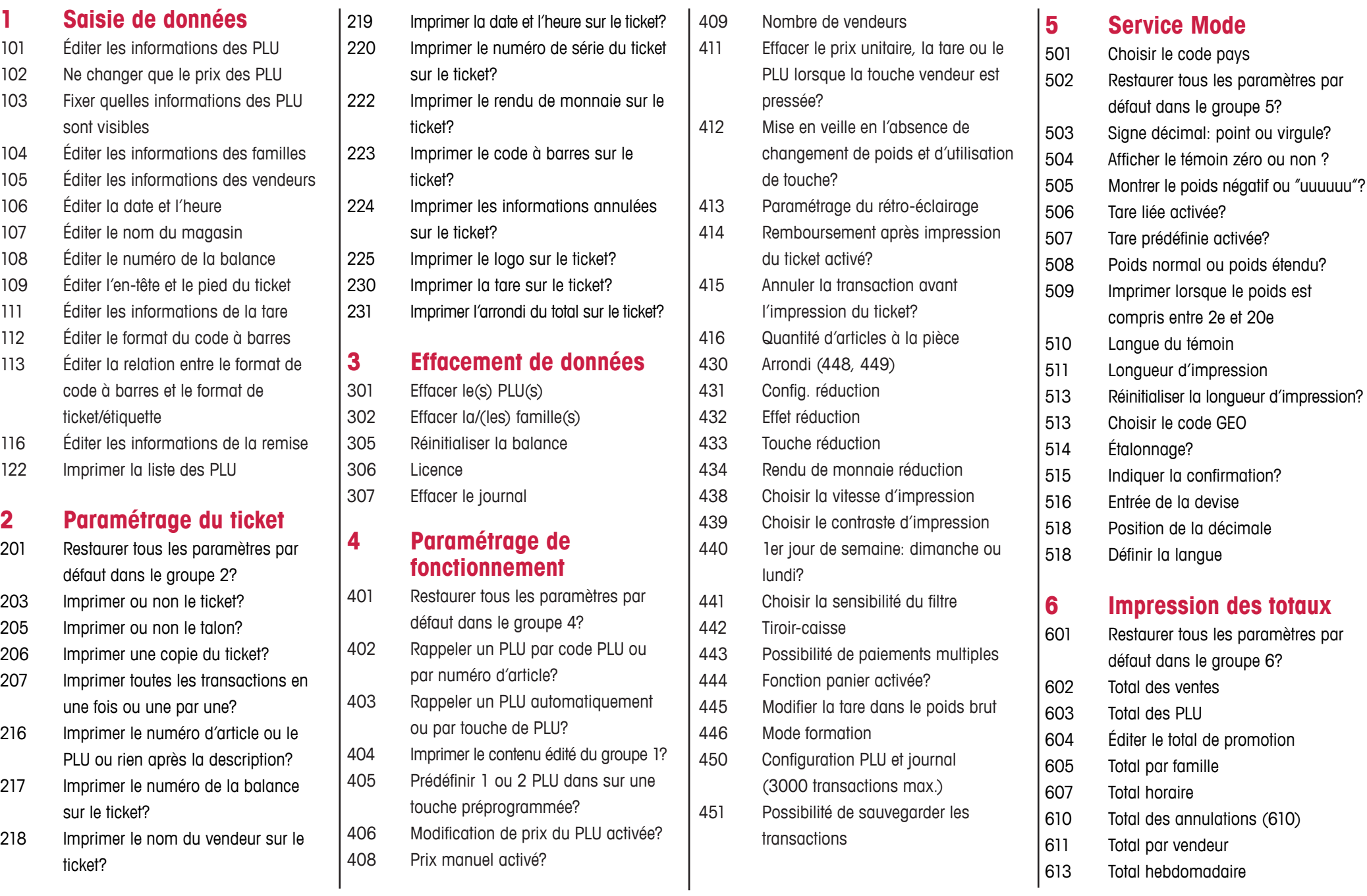

## **Tableau de paramétrage série RS**

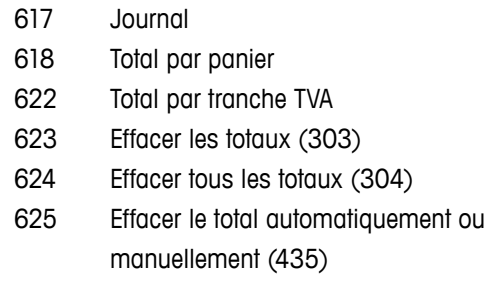

#### **7 Communication**

- 701 Définir COM 1 / COM 2 (RS-232)
- 702 Définir Ethernet

616 Total combiné

703 Modes de travail

#### **8 Gestion du mot de passe**

- 801 Éditer les mots de passe
- 802 Éditer les autorisations
- **10 Paramétrage avancé**
- 1003 Changer la date de production (121)
- 1004 Texte supplémentaire
- 1005 Imprimer le ticket ou l'étiquette (202)
- 1006 Choisir le format d'étiquette par défaut pour ''au poids''
- 1007 Choisir le format d'étiquette par défaut pour ''à la pièce''
- 1008 Choisir le format par défaut de l'étiquette de préemballage pour ''au poids''
- 1009 Choisir le format par défaut de l'étiquette de préemballage pour ''à la pièce''
- 1010 Choisir le format d'étiquette par défaut du total
- 1011 Choisir la réaction lorsque touche vendeur est activée
- 1016 Libre-service (447)
- 1017 Total horaire famille (606)
- 1020 Total Rapport ouverture tiroir-caisse (612)
- 1021 Total mensuel (614)
- 1022 Total annuel (615)
- 1025 Total règlement PLU (620)
- 1026 Commutation entre mode vente et mode préemballage

### **Comment entrer dans le mode de configuration?**

Press  $\boxed{\overset{\text{Model}}{\triangle}}$ ; 1× (1); 6× (8); 1×  $\boxed{\text{#}}$ 

Plus d'informations à l'adresse:  **http://partner.ohaus.com/**

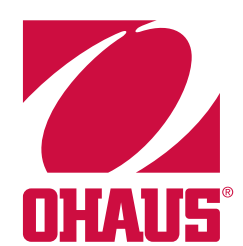